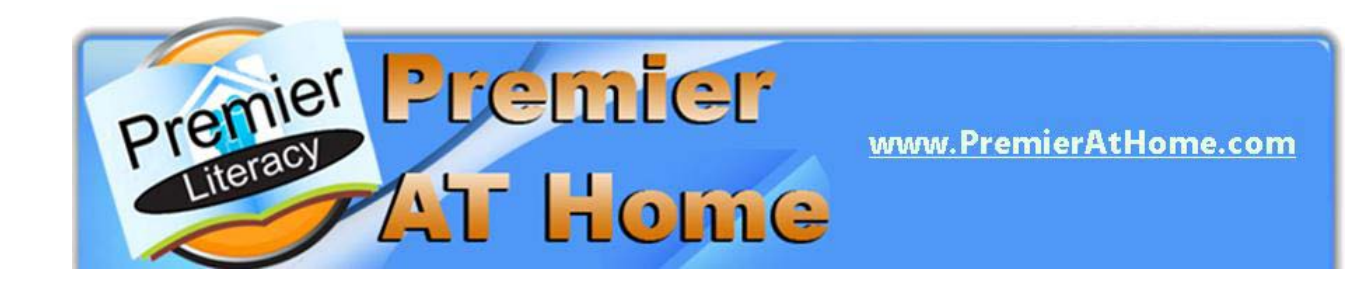

# **QUICKSTART GUIDE**

Premier Literacy has a comprehensive suite of digital reading and writing tools that your local school district has provided to you while you're in school. *Your local school district has now made these programs available for you to use AT HOME.*

With Premier, you can use your computer to read your favorite web page, email, homework, or book. There is also a program on this site that will let you convert your documents into audio files so you can listen to them on your MP3 player or iPod! These tools are great for proofreading and editing homework and have features that help you study more efficiently and effectively.

*This QuickStart Guide will help you to get up and running quickly on the AT Home site. You'll find the following information:*

- **SYSTEM REQUIREMENTS**
- **LOGIN INSTRUCTIONS**
- **SCREEN INTERFACE FEATURES**
- **DOWNLOAD AND INSTALLATION INSTRUCTIONS**
- **DIGITAL LITERACY TOOL DESCRIPTIONS**

## **SYSTEM REQUIREMENTS**

Before you download and use Premier Literacy tools, you will want to make sure your home computer meets the following minimum system requirements. If your system meets these requirements and you have any issues once you download and install the software, contact Premier Literacy Technical Support at 815-927-7390, Option 2.

- Microsoft Windows XP, Vista
- 512 MB of RAM recommended
- 200 MB of free disk space
- Mouse, Keyboard, Speakers
- SVGA Monitor with a minimum 800x600 DPI resolution

A scanner is only a requirement if you wish to convert hardcopy documents (i.e. books, magazines, letters) into digital text. Premier Literacy scanning features work with virtually all Automatic Document Feed (ADF) and All-In-One scanners.

Mac downloads are not available on the AT Home site. As part of our commitment to a universal design for learning, we have made our Literacy Productivity Mac Pack available to our AT Home participants at the greatly reduced price of \$49.95. In addition, to our powerful Mac Pack, we also offer four individual Mac tools – E-Text Reader, Universal Reader, English Talking Dictionary and the French Talking Dictionary.

## **LOGIN INSTRUCTIONS**

Go to [www.premierathome.com](http://www.premierathome.com/) and download and install as many products as you need. The only limitation is that these programs can only be installed on computers owned by the student or parents of the student.

1. Go to [www.premierathome.com.](http://www.premierathome.com/) Once you get to the site, you will see a Log In screen.

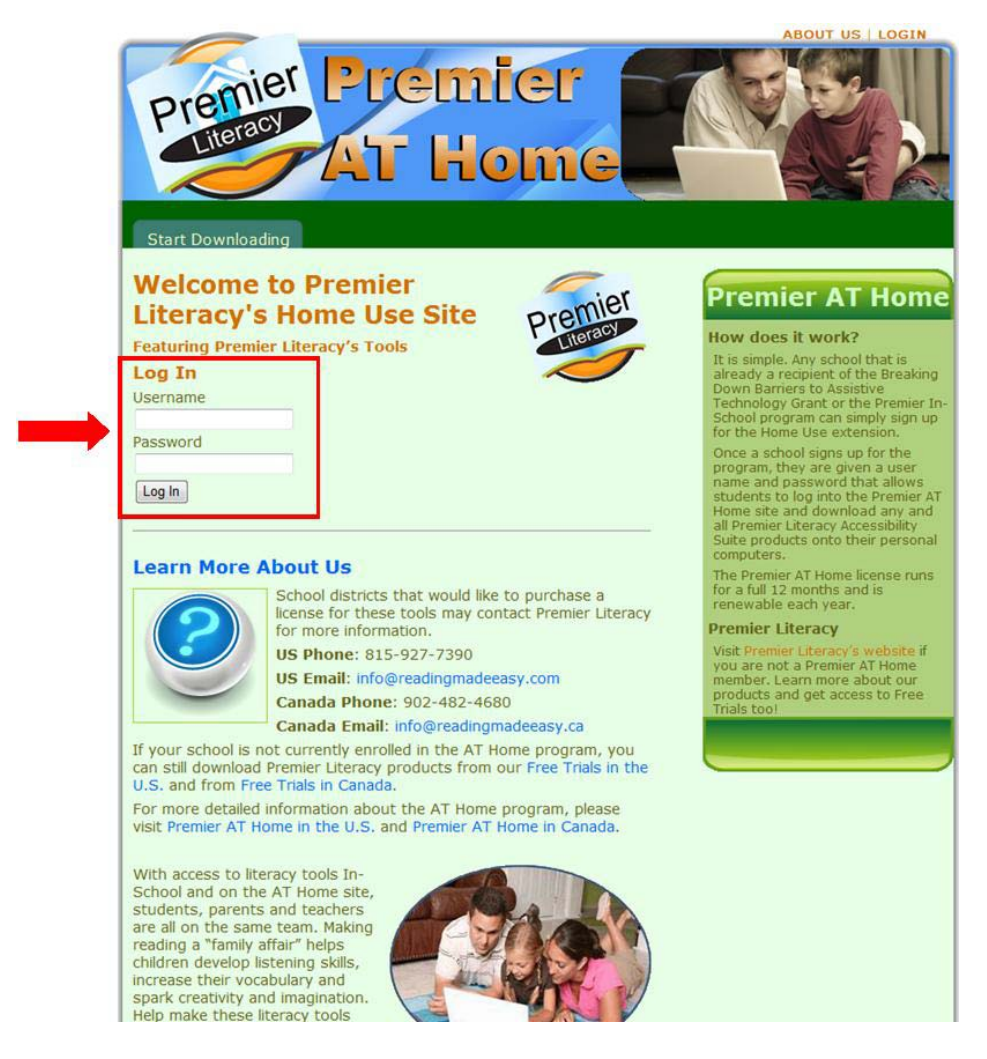

2. Type in the following Username and Password and then click on the **Log In** button.

#### **Username: rainbow**

#### **Password: success**

3. Note that the Username and Password are case sensitive, so you must correctly enter all numbers and upper-case and lower-case letters exactly as they have been provided to you by your school. When your login is successful, you will be at the Home page.

4. From this screen you may select information on **Getting Started** or select one of the tabs for **Products**, **Start Downloading**, **Support** or **Contact** Premier Assistive Canada. Your may also see your **school logo** and a **message from your school** on this page.

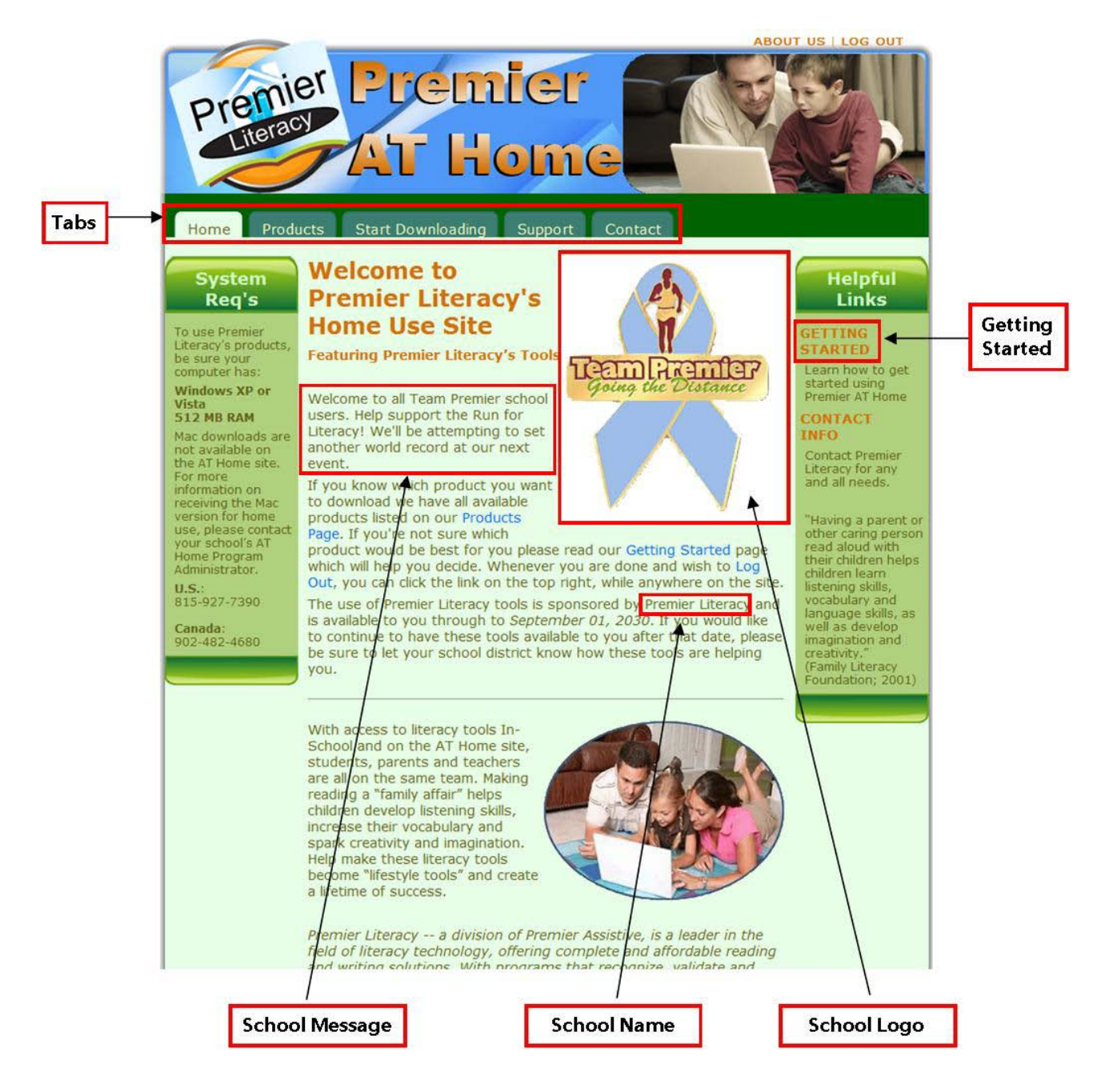

### **SCREEN INTERFACE FEATURES**

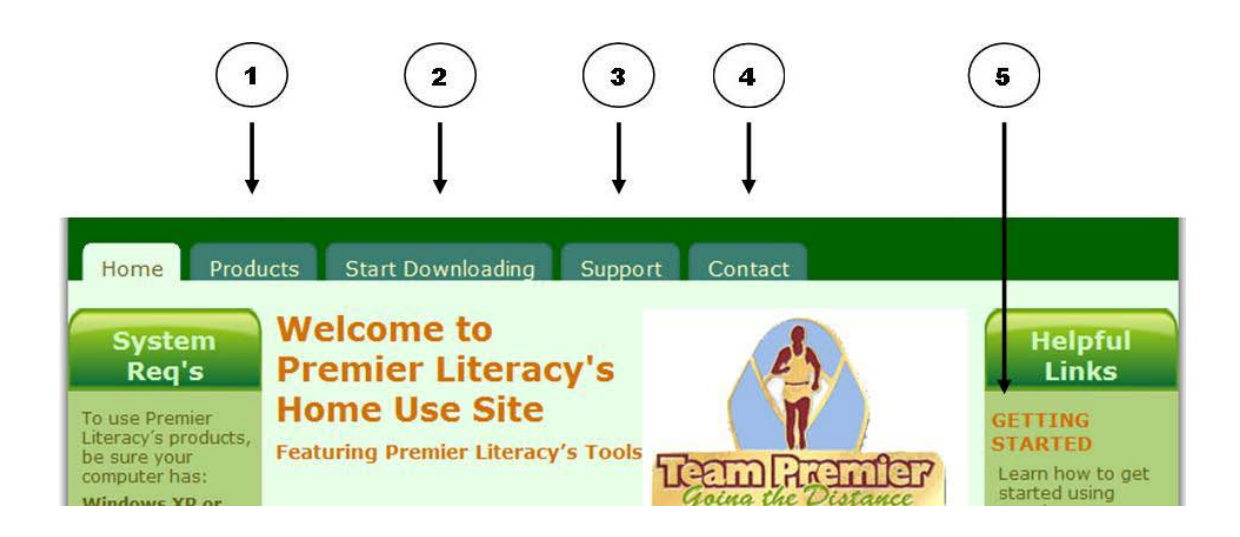

*Products* – Click on the Products tab to see a brief description of each tool. If you need more detailed tool information, click on the appropriate tool link on the left side of the screen.

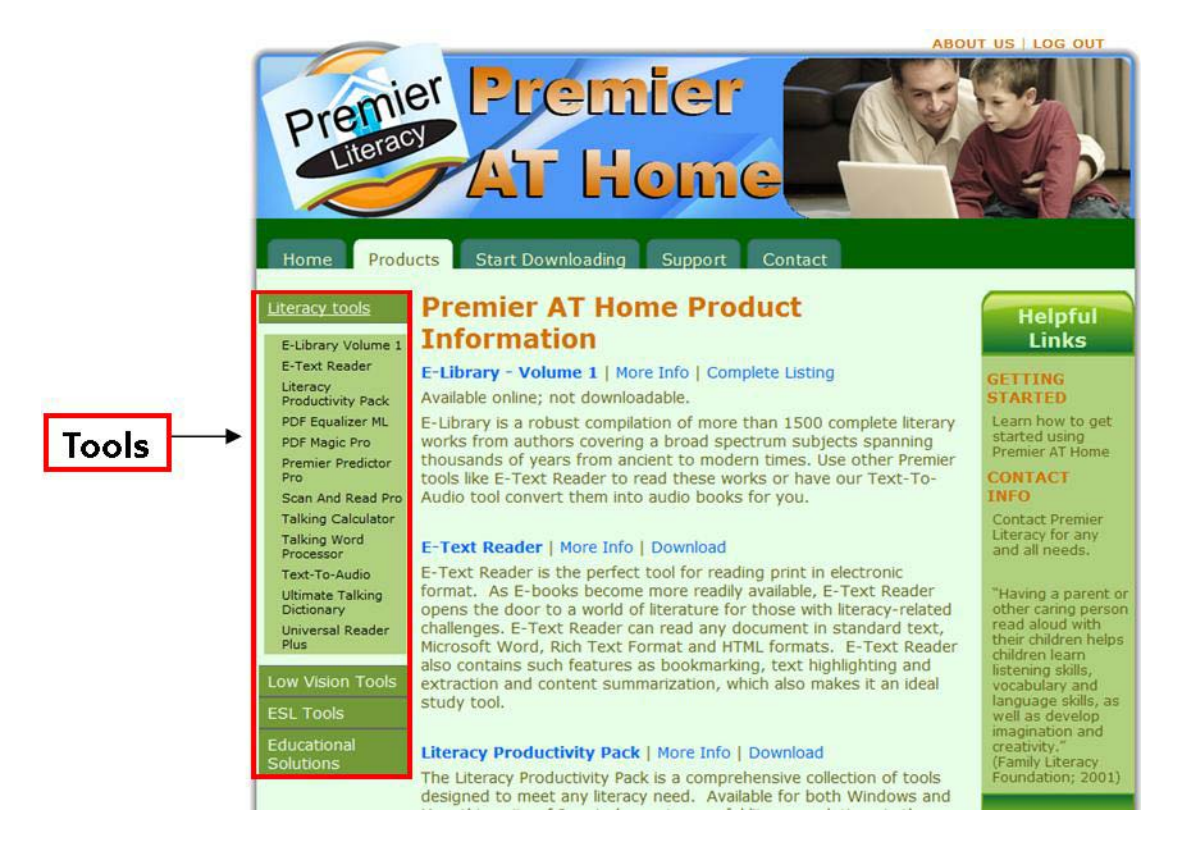

 $\mathbf{2}$ 

*Start Downloading* – When you have decided which tool you want to use, click on the tool name or icon. This is a link for the tool you want to download. (See the Download and Installation Instructions section for more information.)

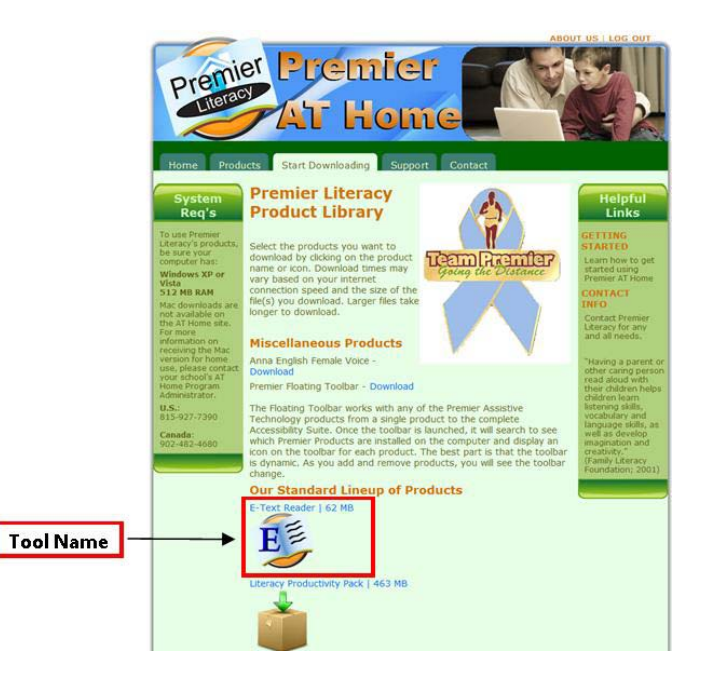

 $\mathbf{3}$ 

*Support* – If you have a question or need help at any time, click on the Support tab. You'll find links to view video tutorials and access product manuals and FAQs if you want to learn more about how a tool works. There are also phone numbers and email addresses so you can contact the Premier Assistive Canada Customer Service or Technical Support departments for additional assistance.

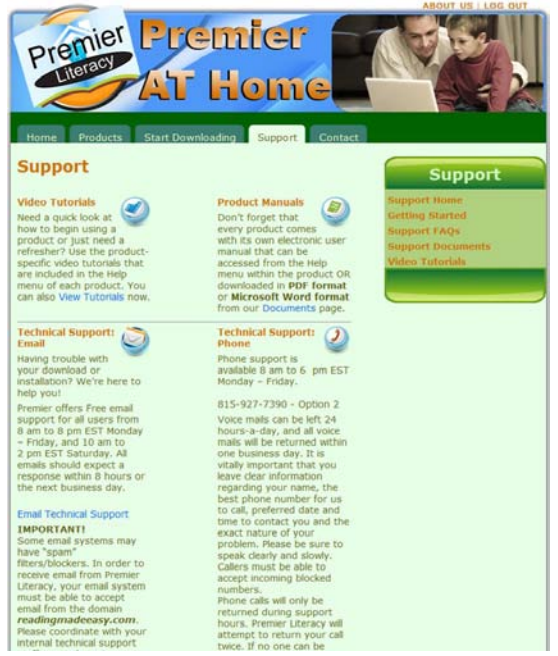

## $\overline{\mathbf{4}}$

*Contact* – Premier Assistive Canada contact information is found on this tab. We provide you with links on this page to email us a comment, a question, or submit a technical support inquiry. Please contact us if we can assist you in any way.

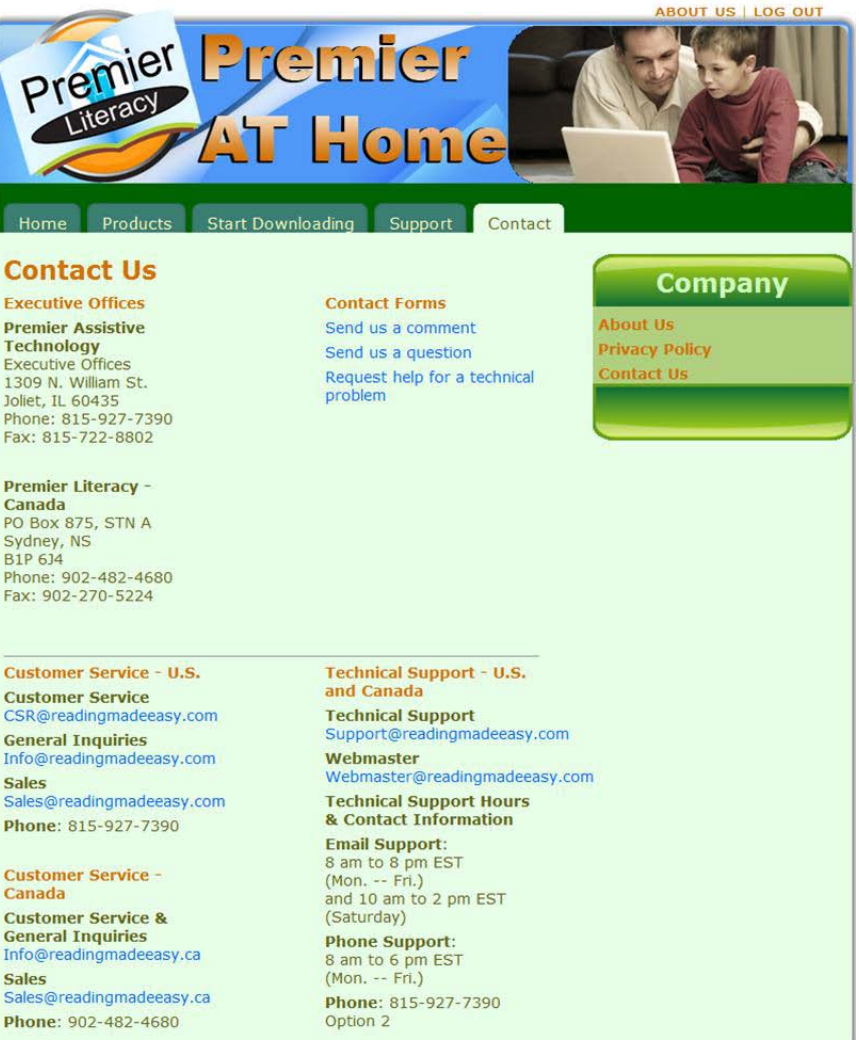

 $\overline{\mathbf{5}}$ 

*Getting Started* – Click on the Getting Started link if you need help figuring out what tool you need to use for a specific task. You will find Premier contact information if you questions. You will see a list of tasks that you might want to perform along with the most appropriate tool to use. Click on the tool listed to read the product description.

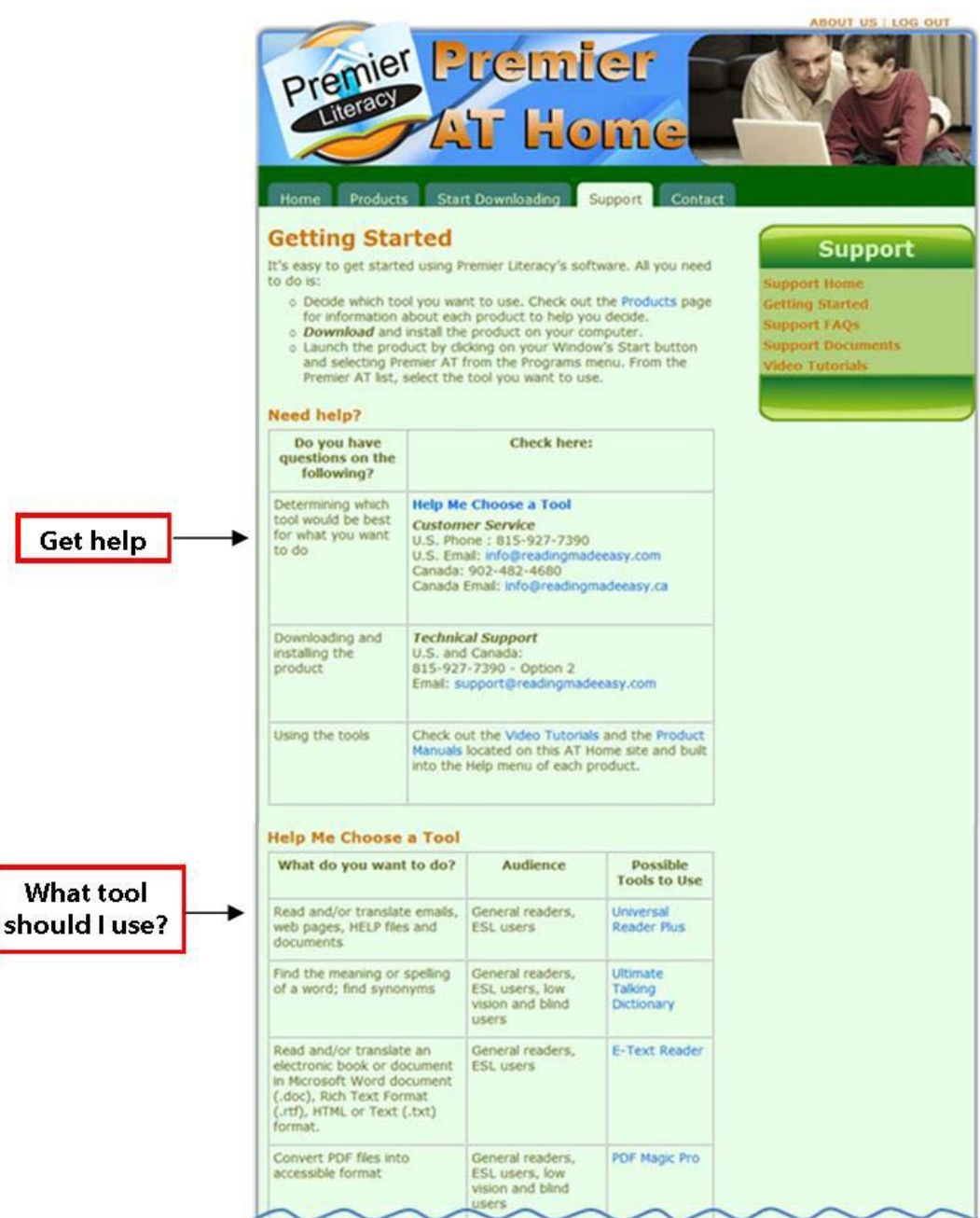

8

## **DOWNLOAD AND INSTALLATION INSTRUCTIONS**

1. Select the tool you want to download and install by clicking on its name or icon.

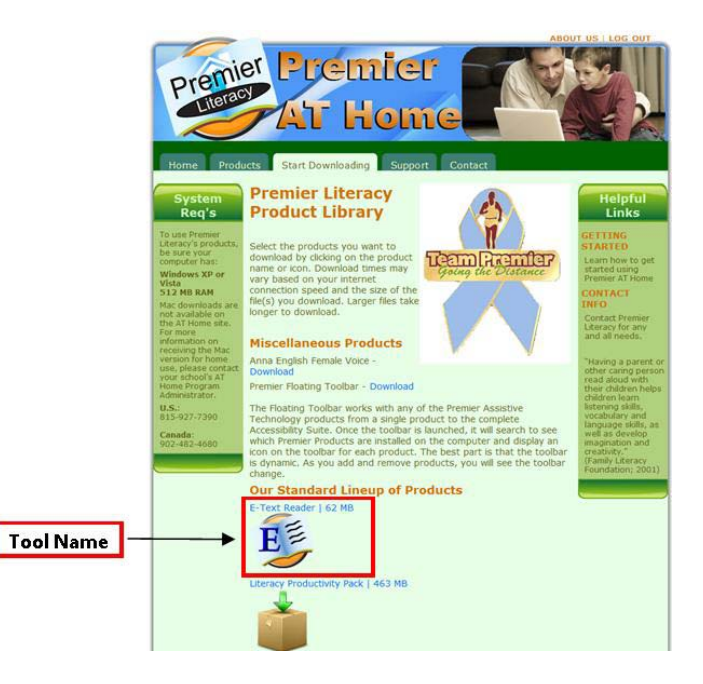

2. A window similar to the following will be displayed. Make sure you select the **Save** button. This will prompt you where you want to save the setup file on your personal computer. Make sure you make a note of the name and location where you save the file.

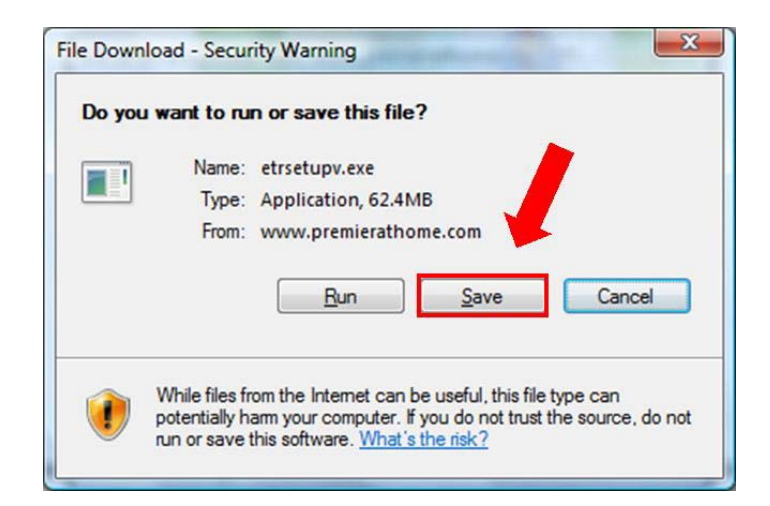

3. Once the file has been downloaded, go to the location where you saved the file. Double-click on the filename to launch the installation program. Follow the prompts during the installation to successfully install the tool.

## **DIGITAL LEARNING TOOL DESCRIPTIONS**

**Universal Reader©** Universal Reader is the ultimate "read-anything-anytime" program. A world-class, allpurpose utility that allows the user to highlight text and have it read aloud within almost any application. The built-in, revolutionary "Talking Pointer" allows the user to place the cursor over the desired text to have it read aloud. The powerful Language Model Information Summarization (LMIS) feature allows the user to quickly and efficiently summarize information making it a valuable study tool.

**English Talking Dictionary©** The English Talking Dictionary is a comprehensive and unabridged dictionary AND thesaurus that contains more than 250,000 words and definitions that can be read to you. It includes references to historical people, places, technical jargon and slang and will work with any computer application. With our new INTERLINK technology, relational word linking allows the user to search by idea or concept.

**French Talking Dictionary©** The French Talking Dictionary is a comprehensive and unabridged dictionary that contains more than 189,000 words and definitions that can be read to you in French. The FTD displays derivatives of the selected word; it allows the user to look up words without knowing the exact spelling; and, it can be used without leaving the current application.

**Write Now©** Write Now is a writing tool designed to help writers of all skill levels. It helps users compose small amounts of content prior to posting them to an application. It is compatible with any online or proprietary applications including cloud applications like Google Docs™, email, and Facebook. The "writing analyzer" processes the writing and provides specific information regarding word and sentence use, grade level and readability levels.

**Worksheet Wizard©** The Worksheet Wizard is a learning tool optimized to work with worksheets and forms. It is ideal for filling out forms and adding annotations to existing PDF files or worksheets. The Worksheet Wizard solves the problem of how to work with documents that seem to be designed for handwritten completion.

**Talking Word Processor©** Talking Word Processor is an easy-to-use and fully functional word processor program with Text-to-Speech capability. Compatible with most word processor files, it boasts many features including Grammar Check, Information Summarization, word & sentence repeat, word prediction, highlight & extract tool, and an integrated 250,000 word dictionary.

**E-Text Reader©** E-Text Reader is a must-have tool for reading electronic documents. With full editing capabilities and the ability to read multiple file formats, the E-Text Reader is a robust reading tool. Including such features as Information Summarization and text highlight and extract, it is a powerful tool in any Assistive Technology toolbox.

**PDF Equalizer ©** PDF Equalizer ML is an exceptionally powerful program that allows the user enhanced control over PDF files without the complication of conversion. A substantial software solution, it easily reads PDF files aloud, converts to MP3 files, allows for the addition of synchronized NOTES, and offers information summary of content. Adding to its powerhouse features, PDF Equalizer ML supports English, French and Spanish, allowing the user to see dynamic screen changes once a language selection has been made.

**Scan and Read Pro©** Scan and Read Pro is an affordable software solution for making reading easy. Changing printed text to understandable sound, it aids reading comprehension by highlighting each word as it is read aloud.

**Text-To-Audio©** A high-end application that takes existing digitized text files and converts them to multiple standard digital audio formats such as WAVE or MP3. Text-to-Audio can be used to create electronic audio books quickly and easily.

**PDF Builder©** Premier PDF Builder is a tool that helps educators quickly create and manipulate electronic content for the classroom. PDF files are a great format for alternative materials, but making them and manipulating them has always been difficult – until now.

**Talking Calculator©** Talking Calculator is a fully functional talking calculator that works with or without a screen reader. Easy to use with large keys and contrasting colors, it displays your entries and your results as you work.

**Talking Checkbook©** A fully functional financial account management application that is fully accessible. It is designed for individuals who find it difficult to see / write in small areas as well as those who find simple financial math difficult. Straightforward interface for easy account management. Has complete check writing features. Talking Checkbook downloads are not available on the AT Home site. For more information on receiving Talking Checkbook for home use, please contact your school's AT Home Program Administrator.

**Text Cloner Pro©** Scanning applications with full OCR (Optical Character Recognition). Great companions to sight-impaired users who already have screen reader software. This revolutionary one-touch scanning works with virtually any scanner. Place a book or other document on a scanner and with a press of a button, the text appears on your computer screen. Now includes our new EXACT MATCH technology for even greater scanning accuracy.